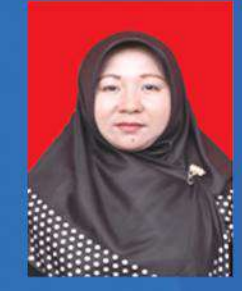

Nurliana Nasution, ST., M.Kom. Lahir di Pekanbaru tanggal 3 Maret 1972. Pendidikan Sekolah Dasar hingga SMA di selesaikan di Kota Pekanbaru. Tahun 1998 Lulus S1 dari Fakultas Teknologi Industri Universitas Pembangunan Nasional Veteran Surabaya, Jawa Timur. Pendidikan S2 diselesaikan Tahun 2005 dari Program Pasca Sarjana Magister Ilmu Komputer UPI YPTK Padang, Sumatera Barat. Tahun 2000 sampai 2006 Dosen Fakultas Pertanian Universitas Lancang Kuning. Tahun 2006 sampai sekarang menjadi Dosen Tetap pada Fakultas Ilmu Komputer Universitas Lancang Kuning Pekanbaru.

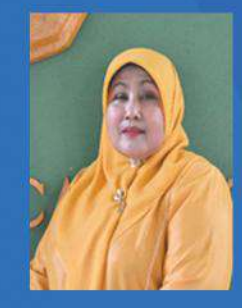

**Dr. Hj. Hasnati M.H., Lahir di Pekanbaru tanggal 15 Januari 1959.** Pendidikan Sekolah Dasar hingga SMA di selesaikan di Kota Pekanbaru. Tahun 1984 Lulus S1 dari Fakultas Hukum Universitas Islam Riau Pekanbaru. Pendidikan S2 diselesaikan Tahun 2003 dari Program Pasca Sarjana Magister Ilmu Hukum Universitas Islam Indonesia Yogyakarta. Dan menyelesaikan program Doktor Ilmu Hukum di Universitas Islam Bandung Tahun 2014. Saat ini konsen dalam matakuliah PIH, Sosiologi Hukum, Hukum Perusahaan dan Adat. Dan Konsern penelitian dalam bidang Komite Audit perannya dalam Governance.

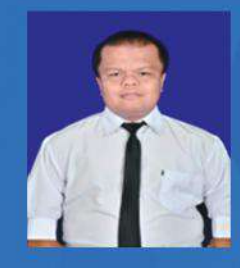

Mhd Arief Hasan, M.Kom. Lahir di Bukittinggi tanggal 21 Juni 1987. Pendidikan Sekolah Dasar hingga SMA diselesaikan di Kota Bukittinggi. Tahun 2009 Lulus S1 dari Fakultas Ilmu Komputer UPI YPTK Padang Sumatera Barat. Pendidikan S2 diselesaikan Tahun 2012 dari Perguruan Tinggi yang sama. Aktif sebagai Dosen di Universitas Lancang Kuning Pekanbaru. Penulis sangat konsen dengan dunia Pemrograman terutama Pemrograman Web dan Mobile.

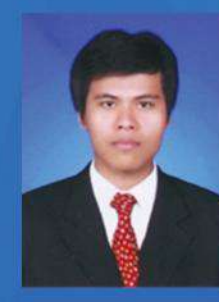

Alexsander Yandra, S.IP, M.Si. Lahir di Lima Kaum, Batusangkar pada tanggal 8 Mei 1986. Pendidikan Sekolah Dasar hingga SMA diselesaikan di Kota Batusangkar. Tahun 2009 lulus S1 pada Jurusan Ilmu Politik Fakultas Ilmu Sosial dan Ilmu Politik di Universitas Andalas dengan Predikat Terbaik. Lalu mendapatkan beasiswa pascasarjana di Universitas Andalas pada tahun yang sama dengan Program Studi Politik Lokal dan Otonomi Daerah tamat Tahun 2012. Sehari-hari penulis bekerja sebagai dosen tetap pada program studi Ilmu Administrasi Negara Fakultas Ilmu Administrasi Universitas Lancang Kuning. Sebagai akademisi penulis sangat Konsen pada bidang politik lokal dan kebijakan publik serta integrasi tekhnologi dalampemerintahan(E-Government).

**Penerbit Unilak Press** Jl. Yos Sudarso Km 08 Rumbai Pekanbaru Telp. (0761) 53353 unilakpress@gmail.com

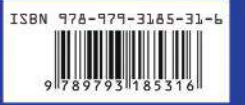

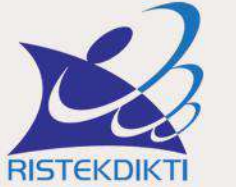

**LEMBAGA LAYANAN PENDIDIKAN TINGGI WILAYAH X** 

# Manual Book KLINIK ONLINE BIMBINGAN PENELITIAN DAN PENGABDIAN LLDIKTI X

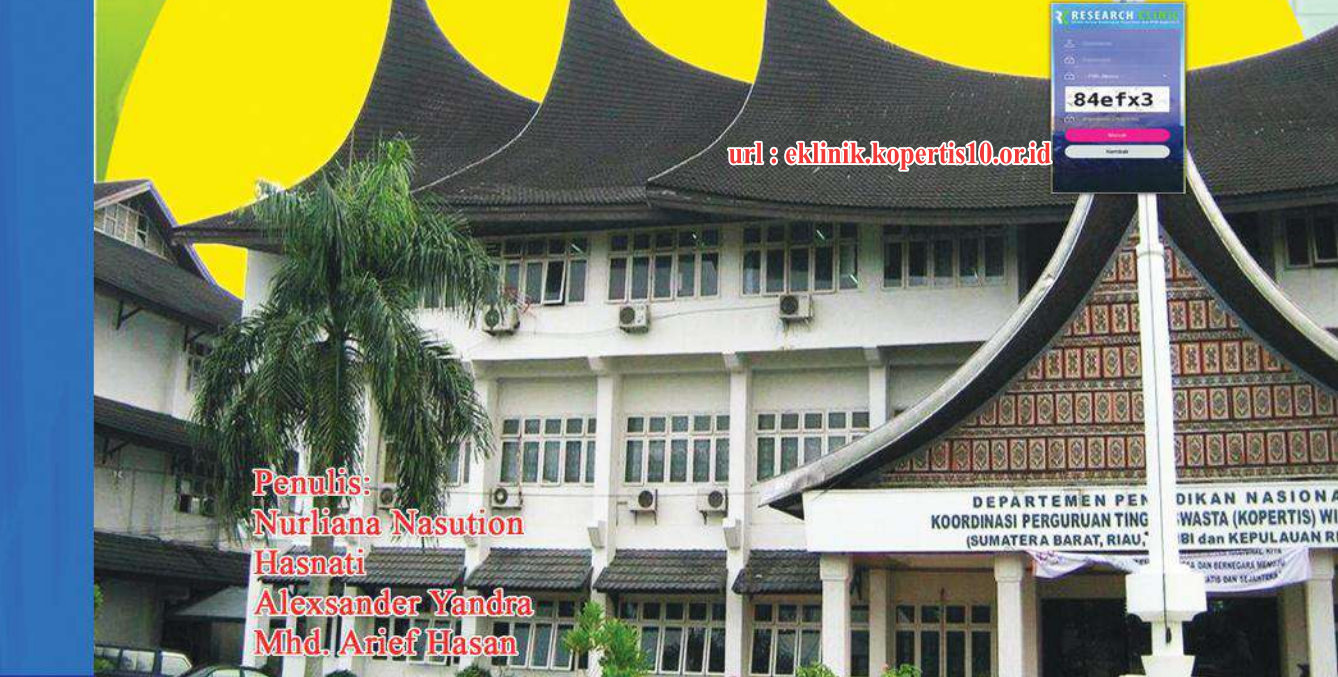

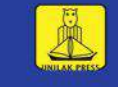

**ISBN:978-979-3185-31-6**

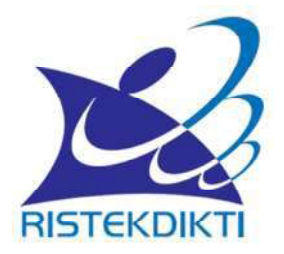

# **LEMBAGA LAYANAN PENDIDIKAN TINGGI (LLDIKTI) WILAYAH X**

# **MANUAL BOOK KLINIK ONLINE BIMBINGAN PENELITIAN DAN PENGABDIAN LLDIKTI X**

**url: eklinik.kopertis10.or.id**

**Penulis: Nurliana Nasution Hasnati Alexsander Yandra Mhd Arief Hasan**

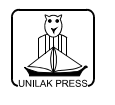

**UNILAK PRESS**

# **Manual Book Klinik Online Bimbingan Penelitian dan Pengabdian LLDIKTI X**

Penulis : Nurliana Nasution, Hasnati, Alexsander Yandra,Mhd. Arief Hasan

Penerbit : UNILAK PRESS Jl. Yos Sudarso Km 08 Rumbai Pekanbaru Telp. (0761) 53353 Mobile: 0812 7531022, 0812 6866329 Email: unilakpress@gmail.com

Dicetak pada : Anugrah Jaya Isi diluar Tanggung Jawab Percetakan

> Cetakan : Pertama, November 2018

**ISBN 978-979-3185-31-6**

# **KATA PENGANTAR**

Segala puji dan syukur dipanjatkan kehadiran Allah SWT yang Assalamu'alaikum Warahmatullahi Wabarakatuh

Segala puji dan syukur dipanjatkan kehadiran Allah SWT yang telah memberikan kekuatan dan kemudahan dalam menyelesaikan penyusunan Manual Book yang berjudul : " Klinik *Online* Bimbingan Penelitian Dan Pengabdian LLDIKTI Wilayah X" ini dengan lancar.

Dalam proses penyusunannya, penulis tidak lepas dari bantuan, arahan dan masukan dari berbagai pihak. Untuk itu penulis ucapkan banyak terima kasih atas segala partisipasinya dalam menyelesaikan Manual Book ini.

Meski demikian, penulis menyadari masih banyak sekali kekurangan dan kekeliruan di dalam penulisan Manual Book ini, baik dari segi tanda baca, tata bahasa maupun isi. Sehingga penulis secara terbuka menerima segala kritik dan saran positif dari pembaca.

Demikianlah yang dapat penulis sampaikan. Semoga Manual Book ini dapat bermanfaat untuk Dosen-Dosen dilingkungan Lembaga Layanan Pendidikan Tinggi (LLDIKTI) Wilayah X.

Padang, 14 Noverber 2018

**Penulis** 

# **DAFTAR ISI**

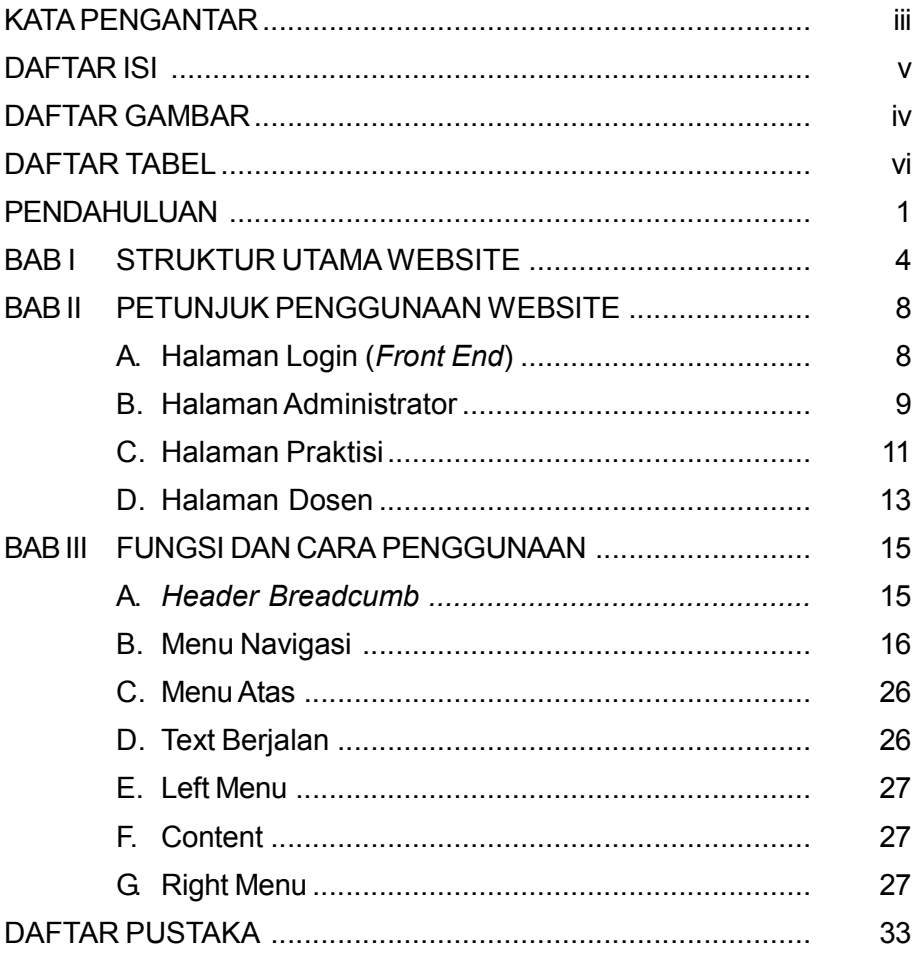

# **DAFTAR GAMBAR**

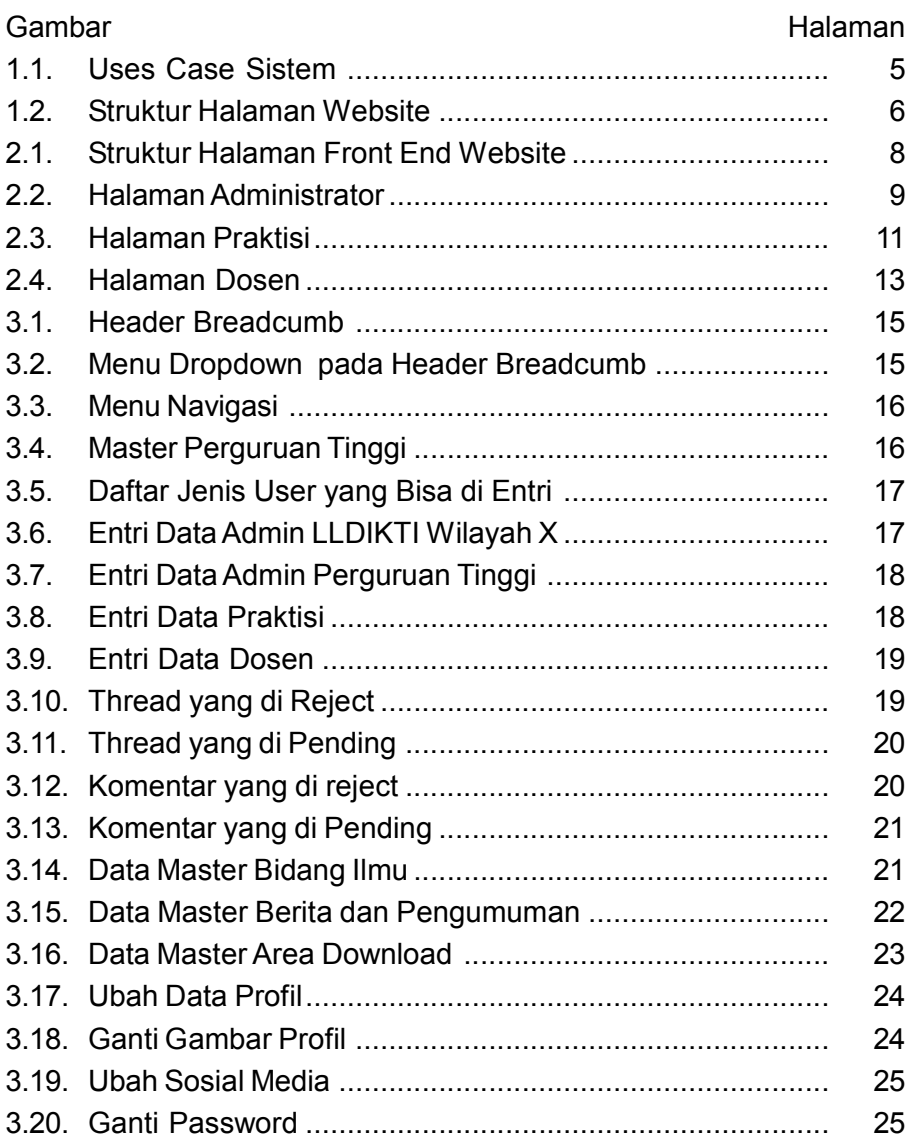

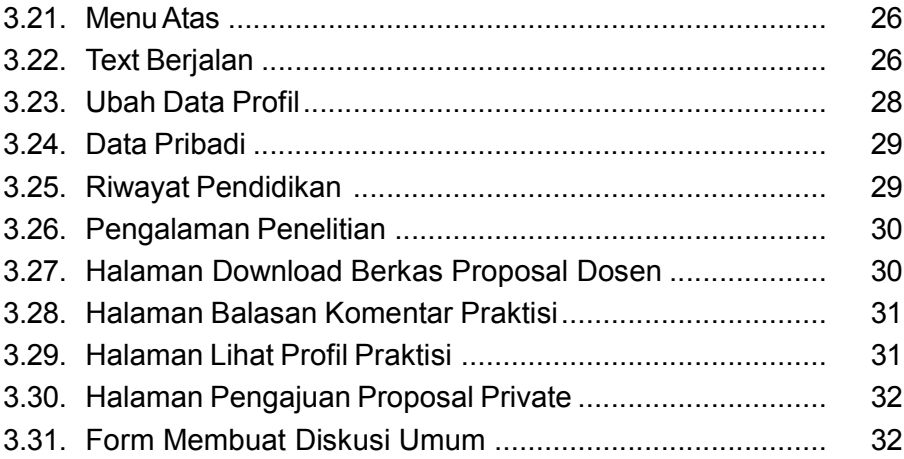

# **DAFTAR TABEL**

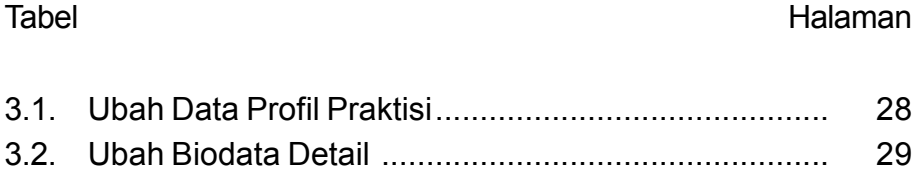

# **PENDAHULUAN**

Kementerian Riset Teknologi dan Pendidikan Tinggi (Kemenristek Dikti) resmi mengganti nama Koordinator Perguruan Tinggi Swasta (Kopertis) menjadi Lembaga Layanan Pendidikan Tinggi (LLDIKTI). Perubahan nama tersebut sesuai dengan amanat Undang-Undang Nomor 12 Tahun 2012 tentang Pendidikan Tinggi yang mengamanatkan pembentukan lembaga tersebut. LLDIKTI merupakan satuan kerja di lingkungan Kemenristek Dikti yang mempunyai tugas dan fungsi di bidang fasilitasi peningkatan mutu penyelenggaraan pendidikan tinggi di wilayah kerjanya yang dipimpin oleh seorang kepala dan bertanggung jawab kepada menteri.

Sesuai dengan UU Nomor 12 Tahun 2012 dan Peraturan Menteri Ristek Dikti Nomor 15 Tahun 2018 tentang Organisasi dan Tata Kerja Lembaga Layanan Pendidikan Tinggi, secara resmi sudah beralih. Tidak hanya persoalan peralihan nama, ruang lingkup kerjanya juga bertambah. Kalau sebelumnya lingkup kerja meliputi perguruan tinggi swasta (PTS), namun sekarang keseluruhan perguruan tinggi (PT) di wilayah X, baik negeri maupun swasta dengan pertambahan PT menjadi 260 yang terdiri dari 250 PTS dan 10 PTN. Tidak hanya itu, dalam struktural LLDIKTI terdapat kelompok jabatan fungsional (dosen) dan kelompok tenaga ahli. Lingkup wilayah X tidak ada yang berubah, tetap Sumbar, Riau, Jambi dan Kepri.

Fungsi LLDIKTI Wilayah X di antaranya, pelaksanaan pemetaan mutu pendidikan tinggi, pelaksanaan fasilitasi peningkatan mutu, penyelenggaraan pendidikan tinggi, pelaksanaan fasilitasi peningkatan mutu Juga menyangkut pengelolaan perguruan tinggi, pelaksanaan fasilitasi , kesiapan perguruan tinggi dalam penjaminan mutu eksternal, pelaksanaan evaluasi dan pelaporan pelaksanaan fasilitasi peningkatan mutu perguruan tinggi, pengelolaan data dan informasi di bidang mutu pendidikan tinggi dan pelaksanaan administrasi LLDIKTI. LLDIKTI diminta Kemenristekdikti untuk meningkatkan kualitas perguruan tinggi, bersama-sama bekerja sama dan berkontribusi untuk pendidikan tinggi yang berkualitas melalui pelayanan yang berkualitas.

Untuk pengembangannya, pemerintah juga memfasilitasi semua perangkat penunjang seperti layanan sistem informasi yang sudah disediakan oleh pemerintah (RISTEK DIKTI) atau SIMLITABMAS. Sistem informasi ini sudah banyak memberikan manfaat terutama di bidang penelitian dan pengabdian dosen di lingkungan LLDIKTI Wilayah Xmulai dari proses pengajuan proposal hingga penentuan pemenang hibah penelitian dan pengabdian dari DIKTI.

LLDIKTI Wilayah X menyadari kelemahan masih rendahnya dosen penerima dana hibah penelitan dan pengabdian dari DIKTI untuk semua dosen dilingkungan LLDIKTI Wilayah X. Peranan UU Nomor 12 Tahun 2012 tentang Tri Darma Perguruan Tinggi belum terlaksana dengan baik. Faktor penyebab permasalahan utama karena banyaknya dosen di lingkungan LLDIKTI Wilayah X belum memahami dengan baik bagaimana cara membuat proposal penelitan DIKTI. Banyak dari proposal dosendosen di lingkungan LLDIKTI Wilayah Xyang ditolak atau tidak didanahi. Padahal untuk pelatihan penulisan proposal penelitian dan pengabdian DIKTI sangat sering dilaksanakan olehLLDIKTI Wilayah X.

Klinik Online Bimbingan Penelitian dan Pengabdian Masyarakat di LLDIKTI Wilayah Xmerupakan sarana untuk komunikasi bimbingan proposal Penelitian dan Pengabdian Masyarakat (P2M) untuk dosendosen dilingkungan Lembaga Layanan Pendidikan Tinggi (LLDIKTI) Wilayah X, yang mengalami kesulitan dalam proses pembuatan proposal P2M. Sedangkan RISTEKDIKTI telah mewadahi fasilitas P2M melalui Sistem Informasi Penelitian dan Pengabdian Masyarakat yanga ada di SIMLITABMAS. Tetapi masih banyak dosen-dosen di dilingkungan Lembaga Layanan Pendidikan Tinggi (LLDIKTI) Wilayah X yang mengalami kebingungan dalam proses pembuatan proposal P2M, seperti masalah untuk di upload ke SIMLITABMAS RISTEKDIKTI. Melalui aplikasi Klinik Online Bimbingan Penelitian dan Pengabdian dilingkungan Lembaga Layanan Pendidikan Tinggi (LLDIKTI) Wilayah X ini, dosen dosen nantinya disediakan fasilitas bimbingan *online* dalam tahap pembuatan proposal P2M RISTEKDIKTI. Sistem ini juga menjadi ajang komunikasi dosen-dosen yang ada di wilayahLLDIKTI X, dengan praktisi dalam bidang P2M.

Untuk layanan aplikasi ini dosen-dosen dilingkungan Lembaga Layanan Pendidikan Tinggi (LLDIKTI) Wilayah X, diberikan kebebasan bertanya serta mengupload bahan proposal P2M mereka. Sebelum proposal tersebut nantinya di upload ke SIMLITABMAS, para praktisi yang ada di dalam sistem layanan Klinik *Online* Bimbingan Penelitian dan Pengabdian dilingkungan Lembaga Layanan Pendidikan Tinggi (LLDIKTI) Wilayah X, mereka adalah orang-orang yang telah mempunyai pengalaman luas dalam P2M. Mereka akan membimbing serta mengarahkan dosen-dosen di Lembaga Layanan Pendidikan Tinggi (LLDIKTI) Wilayah X, bagaimana cara membuat proposal yang baik dan layak nantinya diterima dan didanai oleh RISTEKDIKTI.

Dengan adanya sistem ini diharapkan kedepannya para dosendosen dilingkungan Lembaga Layanan Pendidikan Tinggi (LLDIKTI) Wilayah X semakin banyak yang diterima proposal P2M mereka dan didanai oleh RISTEKDIKTI.

# **BAB I STRUKTUR UTAMA** *WEBSITE*

Sistem layanan ini merupakan bagian yang terlepaskan dari konsep *E-Service*.Dimana*E-Service* (layanan elektronik) adalah desain perangkat lunak (melalui mediasi internet) yang berinteraksi dengan klien lain. Klien ini dapat berupa orang atau layanan elektronik lainnya. Dengan melakukan tindakan tertentu secara langsung dan juga berinteraksi dengan *E-Service* lainnya untuk mendelegasikan program lain.

*E-Service*adalah perbuatan, upaya atau pertunjukan yang pengirimannya dimediasi oleh teknologi informasi (termasuk *Web*, kios informasi dan perangkat mobile). Layanan *E-Service*tersebut mencakup elemen layanan *E-Tailing*, dukungan dan layanan pelanggan, dan pengiriman layanan. *E-Service*untuk keperluan makalah ini ditandai oleh atribut berikut:

- a. Layanan ini ditujukan untuk kebutuhan dosen pemula dalam memulai penelitian.
- b. Dosen sebagai peneliti bisa berdiskusi dengan sistem layananan ini untuk memulai proposal penelitian mereka dengan praktisi di sistem.
- c. Dosen bisa mengupload rancangan draf proposal mereka ke sistem.
- d. Praktisi bisa memberikan tanggapan terhadap proposal yang dimasukkan ke dalam sistem guna kesempurnaan proposal.
- e. Layanan ini juga disediakan forum diskusi umum dimana para dosen dan para praktisi bisa berdiskusi bersama di sistem.
- f. Layanan ini dilakukan oleh perangkat lunak aplikasi (perangkat lunak layanan) yang dimiliki oleh penyedia (biasanya perusahaan); layanan ini dapat diakses di Internet.
- g. Perangkat lunak penyedia layanan dapat menggunakan perangkat lunak layanan dari penyedia lain untuk melakukan layanannya; dalam hal ini, penyedia juga merupakan dosen dan praktisi .
- $\Delta$
- h. Penyedia memiliki kebijakan keamanan yang menentukan tindakan keamanan apa yang akan digunakan untuk mengamankan layanannya.
- i. Penyedia juga memiliki kebijakan privasi yang menguraikan informasi pribadi konsumen apa yang diperlukan untuk melakukan layanan dan bagaimana informasi pribadi akan ditangani.
- j. Layanan ini hanya bisa di akses oleh para pemegang akun layanan.
- k. Konsumen juga memiliki kebijakan privasi yang menentukan informasi pribadi apa yang mau dia berikan dan bagaimana informasi itu harus ditangani oleh penyedia.
- l. Admin sistem bisa memfilter terhadap komentar atau berkas yang sifatnya menyalahi prosedur layanan.

Sistem layanan dari peran-peran aktor bisa dilihat dalam *use case* di bawah ini gambar 1 berikut :

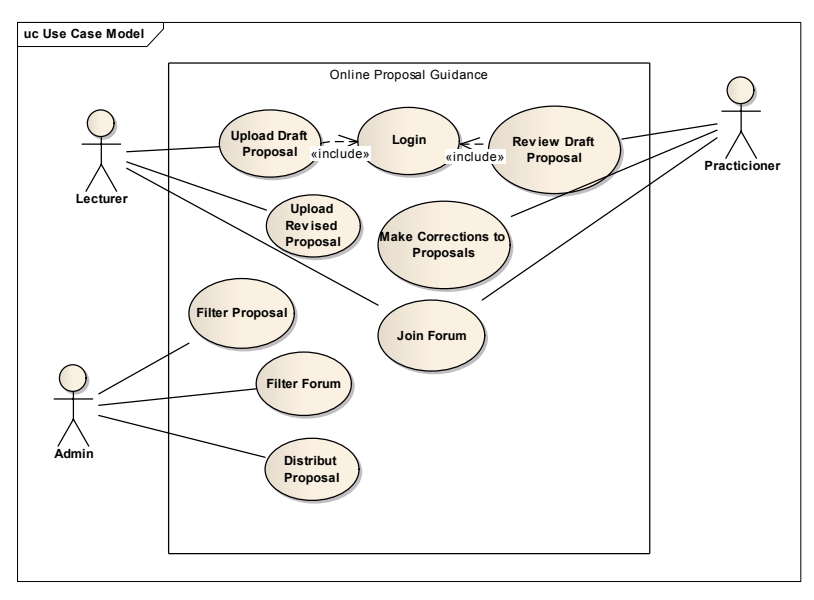

**Gambar 1.1.** *Uses Case* **Sistem**

*Website* Klinik *Online* Bimbingan Penelitian dan Pengabdian LLDIKTI Wilayah X terdiri dari 4 bagian halaman yang terintegrasi, diantaranya:

- a. Halaman Login (*Front End*)
- b. Halaman *Administrator*
- c. Halaman *Praktisi*
- d. Halaman *Dosen*

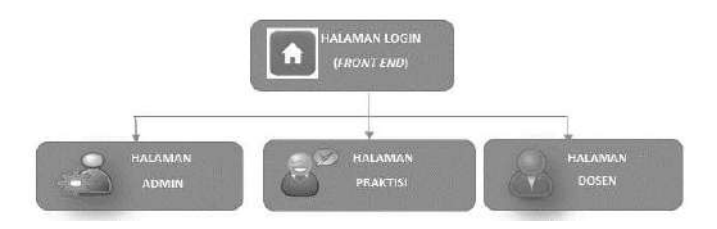

**Gambar 1.2. Struktur Halaman** *Website*

Selanjutnya, akan diberikan panduan kepada masing masing *user* mengenai manual *book* penggunaan *Website* Klinik *Online* Bimbingan Penelitian dan Pengabdian LLDIKTI Wilayah X.

# **a. Halaman** *Login* **(***Front End***)**

Merupakan halaman utama dari *Website*Klinik *Online* Bimbingan Penelitian dan Pengabdian LLDIKTI Wilayah X.Halaman ini berisikan *background* dan *form login* yang ditujukan kepada Admin, Praktisi, Dosen sebelum mereka masuk kedalam akses akun masingmasing.

#### **b. Halaman Admin**

Merupakan Halaman Administrator dari *Website*Klinik Online Bimbingan Penelitian dan Pengabdian LLDIKTI Wilayah X. Administrator mempunyai hak penuh terhadap akses *website* mulai dari registrasi data perguruan tinggi, dosen, *expert*, pengumuman,

upload bahan, serta akses penuh terhadap monitoring terhadap diskusi dosen dan *expert*.

#### **c. Halaman Praktisi**

Halaman ini ditujukan kepada praktisi dimana praktisi bisa memonitor terhadap dosen-dosen selaku bimbingan mereka. Praktisi bisa melihat daftar pengajuan bimbingan proposal P2M dari dosen serta memberikan komentarnya. Disamping itu praktisi juga bisa ikut bersama dengan dosen dalam forum diskusi umum.

#### **d. Halaman Dosen**

Halaman ini ditujukan kepada para dosen agar dosen dapat berkomunikasi dengan praktisi mengenai masalah proposal P2M. Dosen juga dapat memilih praktisi mana yang akan mereka tuju, disertakan dengan upload bahan proposal untuk menyampaikan proposal mereka secara *privat*, berdasarkan bidang ilmu dari praktisi. Disamping itu dosen juga bisa ikut bersama dengan dosen dan praktisi lain dalam forum diskusi umum.

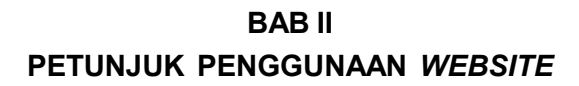

#### **A. Halaman** *Login* **(***Front End***)**

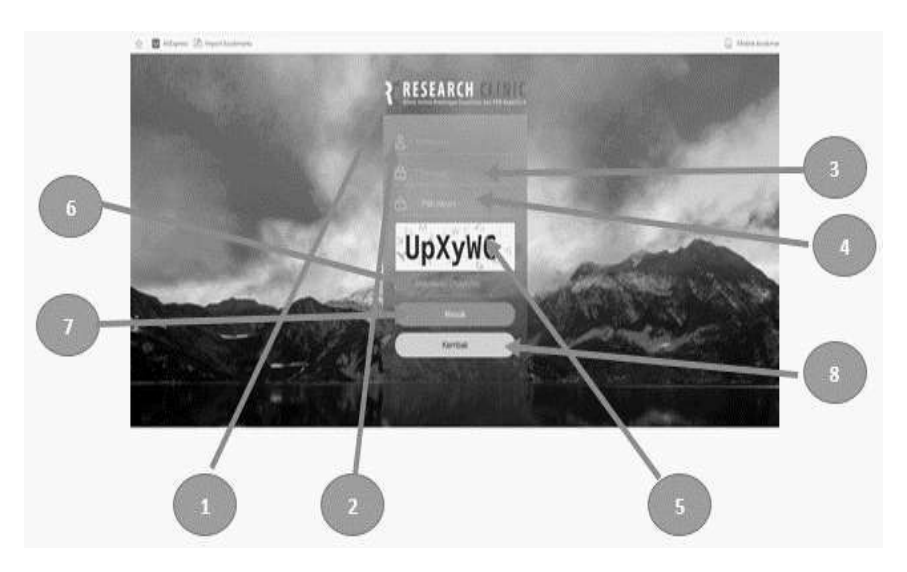

**Gambar 2.1. Struktur Halaman** *Front End Website*

Halaman *Front End* adalah halaman utama yang kita lihat saat membuka *website* dari *Website* Klinik *Online* Bimbingan Penelitian dan Pengabdian LLDIKTI Wilayah X, pada halaman ini dibagi menjadi 8 konten:

- 1) Logo *Website*
- *2) Input Username*
- *3) Input Password*
- 4) Pilih Akses (Admin, Praktisi dan Dosen)
- 5) Kode *Captcha*
- *6) Input Captcha*
- 7) Tombol Masuk
- 8) Tombol Kembali

#### **B. Halaman Administrator**

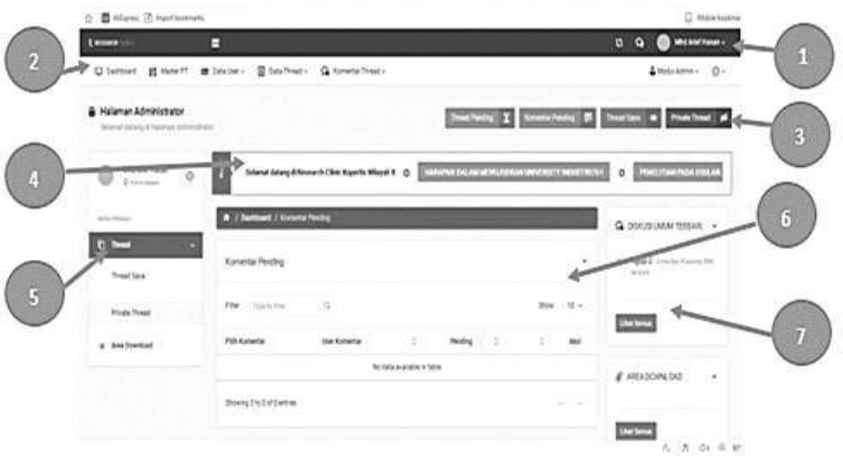

**Gambar 2.2. Halaman Administrator**

Halaman administrator adalah halaman bagi akses user dengan level admin yang kita lihat saat membuka *Website* dari *Website* Klinik *Online* Bimbingan Penelitian dan Pengabdian LLDIKTI Wilayah X. Pada halaman ini dibagi menjadi 7 konten utama dan beberapa sub menu yakni :

- *1. Header Breadcumb*
- 2. Menu *Navigasi*
	- a) Dashboard
	- b) Master PT
	- c) Data *User*
		- 1) Admin Kopertis
		- 2) Admin PT
- 3) Praktisi
- 4) Dosen
- d) Data *Thread*
	- *1) Thread Reject*
	- *2) Thread Pending*
- e) Komentar *Thread*
	- 1) Komentar *Reject*
	- 2) Komentar *Pending*
- f) Modul Admin
	- 1) Master Bidang Ilmu
	- 2) Berita Dan Pengumuman
	- 3) Area *Download*
- *g) Setting*
	- 1) Ubah Data Profil
	- 2) Ganti Gambar Profil
	- 3) Ubah Social Media
	- 4) Ganti *Password*
- 3. Menu Atas
	- *a) Thread Pending*
	- b) Komentar *Pending*
	- *c) Thread* Saya
	- *d) Private Thread*
- 4. *Text* Berjalan
- *5. Left* Menu
	- a) Profil Admin
	- *b) Thread* Saya
	- *c) Private Thread*
	- d) Area *Download*
- *6. Content*
- 7. *Right Menu*
	- a) Diskusi Umum Terbaru
	- b) Area *Download*

# **C. Halaman Praktisi**

Halaman praktisi merupakan halaman yang ditujukan untuk praktisi. Fungsi utama dari halaman ini adalah bagaimana praktisi bisa mengoreksi dari bimbingan proposal yang diajukan oleh dosen. Praktisi disini memberikan arahan kepada dosen untuk dapat menciptakan proposal yang baik dan layak diterima oleh RISTEKDIKTI. Berikut halaman utama dari tampilan menu praktisi.

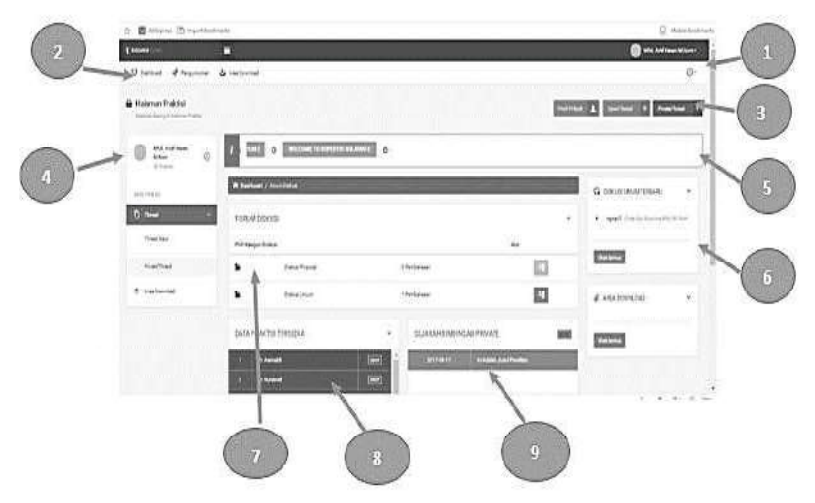

**Gambar 2.3. Halaman Praktisi**

Halaman praktisi adalah halaman bagi akses user dengan level praktisi yang kita lihat saat membuka *website* dari *Website* Klinik *Online* Bimbingan Penelitian dan Pengabdian Kopertis Wilayah X, pada halaman ini dibagi menjadi 9 konten utama dan beberapa sub menu yakni :

- 1. *Header Breadcumb*
- 2. Menu *Navigasi*
	- *a) Dashboard*
	- b) Pengumuman
	- c) Area *Download*
	- d) Modul Praktisi
		- 1) Ubah Data Profil
		- 2) Ubah Biodata Detail
		- 3) Ganti Gambar Profil
		- 4) Ubah Sosial Media
		- 5) Ganti *Password*
- 3. Menu Atas
	- a) Profil Pribadi
	- *b) Open Thread*
	- *c) Private Thread*
- *4. Left* Menu
	- a) Identitas Praktisi
	- *b) Thread* Saya
	- *c) Private Thread*
	- d) Area *Download*
- *5. Text* Berjalan
- *6. Right* Menu
	- a) Diskusi Umum Terbaru
	- b) Area *Download*
- 7. Forum Diskusi
- 8. Daftar Praktisi Tersedia
- 9. Histori Bimbingan

Halaman login Praktisi tampilannya tidak jauh berbeda dengan halaman Administrator. Beberapa fungsi yang ada di Administrator ada juga di halaman Praktisi.

# **D. Halaman Dosen**

Halaman dosen merupakan halaman yang ditujukan untuk praktisi. Fungsi utama dari halaman ini adalah sebagai media komunikasi antara dosen dengan praktisi. Dosen bisa memilih praktisi yang dituju dan mengupload berkas. Dosen juga bisa ikut bersama dalam forum diskusi umum. Berikut tampilan umum interface dosen.

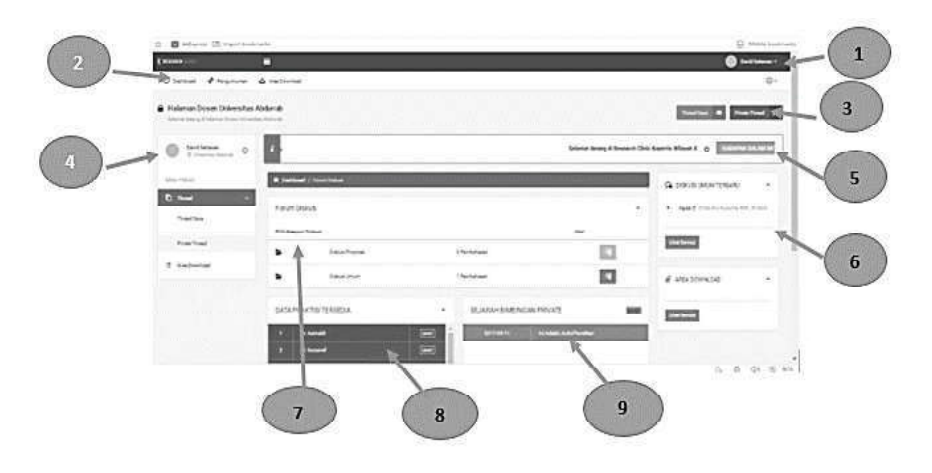

**Gambar 2.4. Halaman Dosen**

Halaman Administrator adalah halaman bagi akses user dengan level admin yang dapat di lihat saat membuka websitedari WebsiteKlinik Online Bimbingan Penelitian dan Pengabdian Kopertis Wilayah X, pada halaman ini dibagi menjadi 9 konten utama dan beberapa sub menu yakni:

- 1. Header Breadcumb
- 2. Menu Navigasi
	- a) Dashboard
	- b) Pengumuman
- c) Area Download
- d) Modul Praktisi
	- 1) Ubah Data Profil
	- 2) Ubah Biodata Detail
	- 3) Ganti Gambar Profil
	- 4) Ubah Social Media
	- 5) Ganti Password
- 3. Menu Atas
	- a) Profil Pribadi
	- b) Open Thread
	- c) Private Thread
- 4. Left Menu
	- a) Identitas Praktisi
	- b) Thread Saya
	- c) Private Thread
	- d) Area Download
- 5. Text Berjalan
- 6. Right Menu
	- a) Diskusi Umum Terbaru
	- b) Area Download
- 7. Forum Diskusi
- 8. Daftar Praktisi Tersedia
- 9. Histori Bimbingan

Halaman login dosen tampilannya tidak jauh berbeda dengan halaman Administrator dan praktisi. Beberapa fungsi yang ada di Administrator dan praktisi ada juga di halaman dosen.

# **BAB III FUNGSI DAN CARA PENGGUNAAN**

#### *A. Header Breadcumb*

#### **Gambar 3.1.** *Header Breadcumb*

*Header Breadcumb* berada pada bagian atas halaman administrator. Di sudut kanan ada foto dan nama admin. Hal ini sebagai penanda identitas admin yang masuk kedalam sistem. Jika di klik panah ke bawah maka akan muncul menu *dropdown* dengan tampilan sebagai berikut.

| 52             | <b>Protit B</b> | SH.     | From a          | 56. | F10013               |
|----------------|-----------------|---------|-----------------|-----|----------------------|
| $\ddot{\circ}$ | Keller          | $5 - 2$ | <b>Modernes</b> | ಅ   | <b>PERMIT AND RE</b> |
|                |                 |         |                 |     |                      |
|                |                 |         |                 |     |                      |
|                |                 |         |                 |     |                      |
|                |                 |         |                 |     |                      |
|                |                 |         |                 |     |                      |
|                |                 |         |                 |     |                      |

**Gambar 3.2. Menu** *Dropdown* **pada** *Header Breadcumb*

Menu Profil admin ditujukan untuk mengedit profil administrator. Sedangkan tombol keluar ditujukan untuk keluar dari sistem.

#### **B. Menu** *Navigasi*

Menu *navigasi* merupakan menu utama yang ada dalam halaman administrator. Semua kendali administrator ada dalam menu-menu di sini. Menu ini tidak semuanya muncul pada level akun lainnya. Berikut tampilan menu *navigasi* pada halaman administrator. Dan fungsinya akan dibahas pada detail dibawah ini.

**Gambar 3.3. Menu** *Navigasi*

#### **a.** *Dashboard*

*Dashboard* merupakan halaman home dari halaman login administrator. *Dashboard* halaman *default* dari halaman administrator.

#### **b. Master PT**

Pada menu ini administrator dapat mengentri semua data Perguruan Tinggi yang ada di LLDIKTI Wilayah X, mencakup Provinsi Sumatra Barat, Riau, Jambi dan Kepulauan Riau.

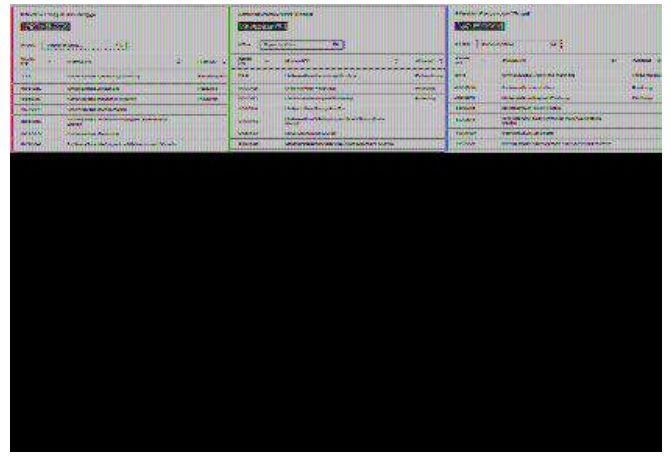

**Gambar 3.4. Master Perguruan Tinggi**

#### **c. Data User**

Pada Menu Data *User* Administrator LLDIKTI Wilayah X, bisa menginputkan daftar *user* yang berhak masuk ke dalam sistem. User tersebut terbagi ke dalam beberapa *level* yakni : admin kopertis, Admin PT, Praktisi.

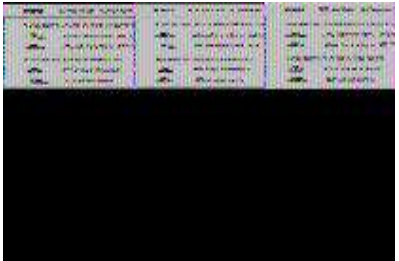

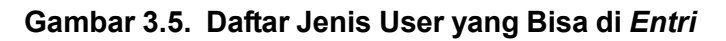

#### **Penjelasan :**

**1) Admin Kopertis** : User yang digunakan untuk Administrator LLDIKTI Wilayah X.

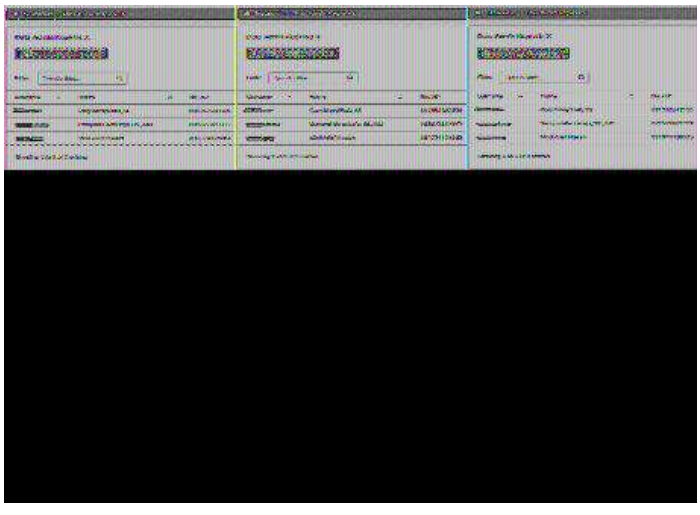

**Gambar 3.6.** *Entri* **Data Admin LLDIKTI Wilayah X**

**2) Admin PT** : User yang digunakan untuk Administrator Perguruan Tinggi

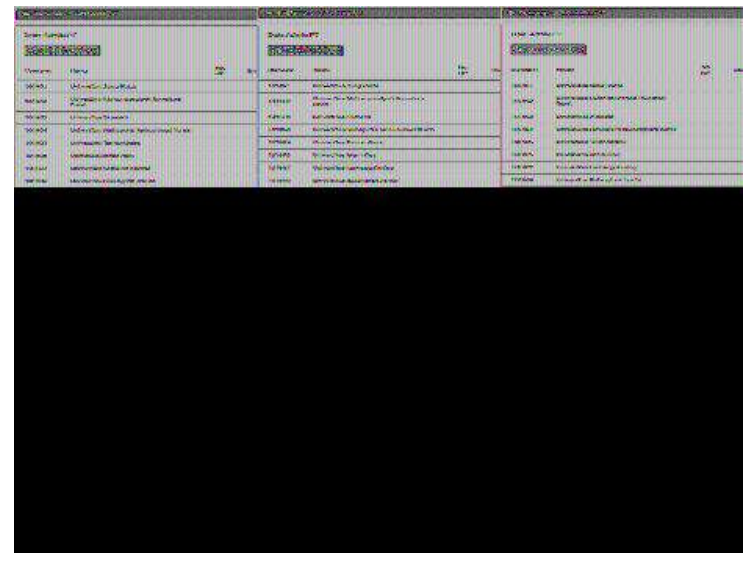

**Gambar 3.7.** *Entri* **Data Admin Perguruan Tinggi**

**3) Praktisi** : User yang digunakan untuk mengentri daftar Praktisi

| A PROVINCE CONTRACTOR OF A STATE OF CONTRACTOR                                                                                                    | <b>CATARY A 2 PROJECTOR CONTINUISSIMILITIES</b>                                                                                                    | <b>Le des des Ligilia d'Amaria</b><br>1000000000000                                                                                                    |
|----------------------------------------------------------------------------------------------------|----------------------------------------------------------------------------------------------------|----------------------------------------------------------------------------------------------------|
| Dairy Way, Product)<br><b><i><u>Contactors</u></i></b><br><b>FUNDAM</b><br><b>Simple</b>                                                                                                    | <b>Thursdays Floor Rat</b><br><b>TASK LINES AND</b><br><b>Trailers</b><br><b>POST MAIL</b><br><b>Bakerman</b>                                                                                                    | White all research is researched<br><b>CONTRACTOR</b><br><b>ANGELON</b><br>25.00<br><b>THE SAF</b>                                                                                           |
| <b>WINDOWS</b><br><b>LITTLE SHOWS</b><br><b>Technical Editor Contractor Avenue Contractor</b><br>800000000000000000000000<br>,,,,,,,,,,,,,,,,,,,,,,<br><b>SUBDIVISIONS CONTINUES IN A PERSONAL PROPERTY OF A STATE OF A STATE OF A STATE OF A STATE OF A STATE OF A STATE</b> | <b>ALCOHOL: December 1</b><br>PRODUCED AND RESERVED FOR CLASSIFICATION CONTINUES.<br><b>Start Contribution and announcement of the Contribution Contribution</b><br><b>Million Communication of the Communication</b> | AUTOTECOMMUNICATE ESSAI ANNONCE<br>The Council Mousseum and interests as well to<br>www.communicationshipping.com<br>۰<br>Conventions to an exercise that and convenience on the convenience |
| anno estados de provinciamente de terminario al                                                                                                    | whether three whole term as contributed when which is a                                                                                                    | <b>Summary Communication</b>                                                                                                    |
|                                                                                                    |                                                                                                    |                                                                                                    |
|                                                                                                    |                                                                                                    |                                                                                                    |
|                                                                                                    |                                                                                                    |                                                                                                    |

**Gambar 3.8.** *Entri* **Data Praktisi**

- **IDCS-PLIFIEST/CD**
- **4) Dosen** : *User* yang digunakan untuk mengentri data dosen

**Gambar 3.9.** *Entri* **Data Dosen**

# **d. Data** *Thread*

*Thread* merupakan tempat diskusi privat yang dilakukan oleh dosen dan praktisi. Administrator mempunyai hak untuk mereject dan melakukan pending terhadap *thread* yang dilakukan oleh para dosen jika tidak memenuhi ketentuan yang berlaku di sistem layanan klinik bimbingan proposal penelitian dan pengabdian masyarakat online. Adapun daftar *thread* yang di *reject* dan pending tersebut dapat dilihat dari menu berikut:

**1)** *Thread Reject*

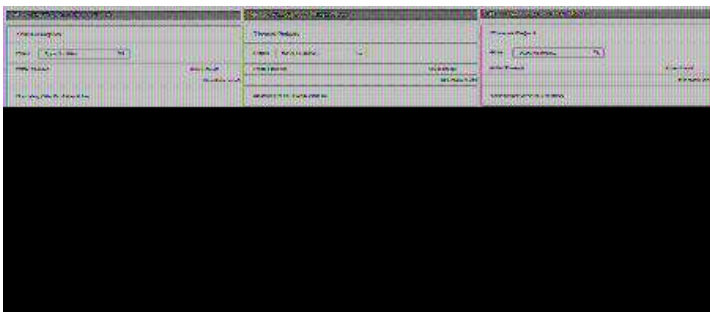

**Gambar 3.10.** *Thread* **yang di** *Reject*

# **2)** *Thread Pending*

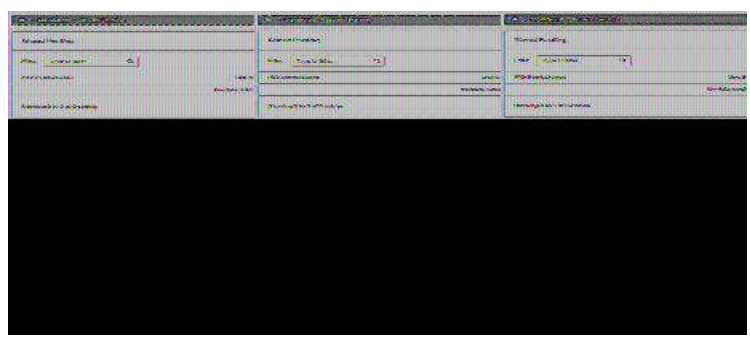

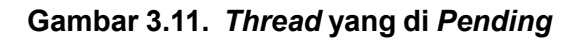

#### **e. Komentar** *Thread*

Disamping diskusi *privat* yang dilaksanakan antara dosen dengan praktisi . Didalam sistem layananan ini memungkinkan komunikasi umum yang dapat dilakukan antara dosen dengan dosen beserta praktisi. Agar komunikasi ini bisa berjalan dengan baik maka diperlukan filter supaya komunikasi bisa berjalan dengan ramah dan sesuai etika. Disistem ini disediakan tombol reject dan pending untuk memfilter komentar dari thread. Berikut tampilannya.

#### **1) Komentar** *Reject*

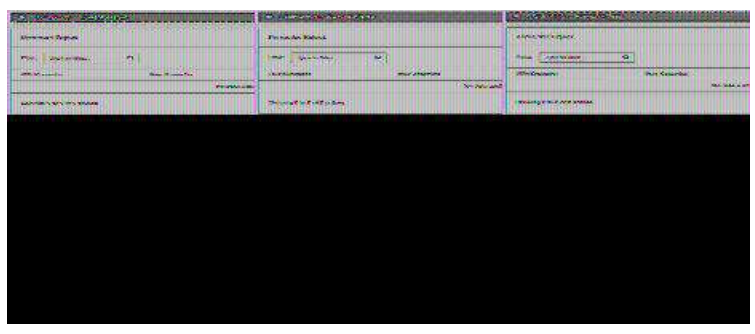

**Gambar 3.12. Komentar yang di***reject*

# **2) Komentar** *Pending*

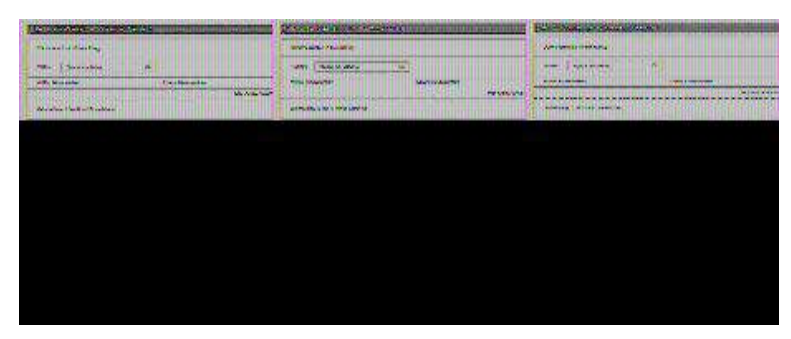

**Gambar 3.13. Komentar yang di***Pending*

#### **f. Modul Admin**

Modul Admin merupakan menu yang digunakan untuk mengatur datadata master dari Klinik *Online* Bimbingan Penelitian dan Pengabdian Kopertis Wilayah X. Data-data tersebut meliputi Master Bidang Ilmu, Berita dan Pengumuman, dan Area *Download*.

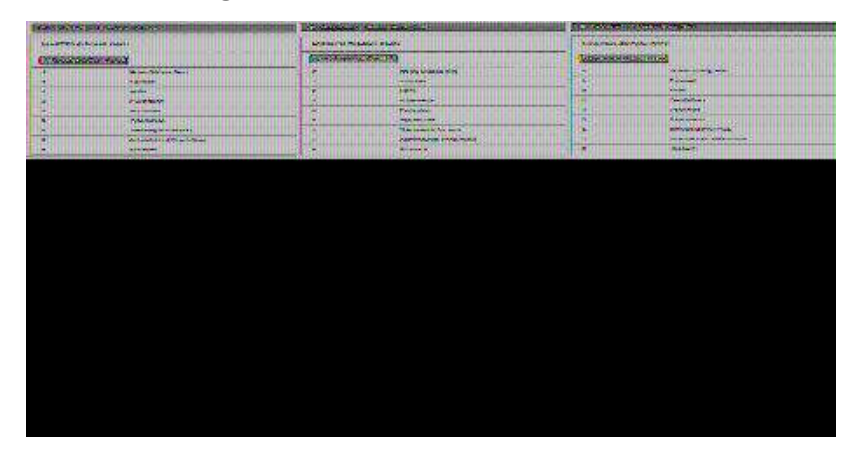

#### **1) Master Bidang Ilmu**

**Gambar 3.14. Data** *Master* **Bidang Ilmu**

*Master* Bidang Ilmu ditujukan untuk menghimpin data bidang ilmu dari masing-masing *expert*. Bidang Ilmu tersebut sebagai pedoman bagi dosen untuk memilih *expert* sesuai dengan bidang ilmu masing masing.

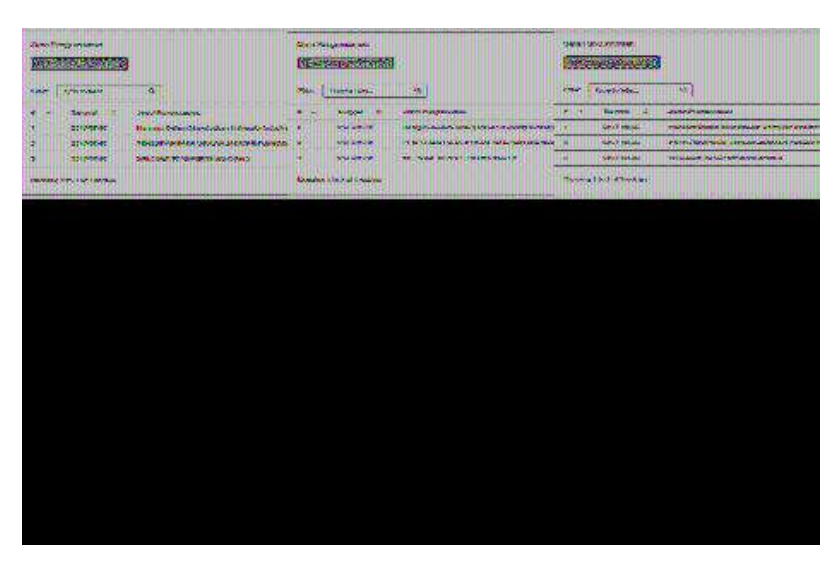

#### **2) Berita Dan Pengumuman**

**Gambar 3.15. Data** *Master* **Berita dan Pengumuman**

*Master* Berita dan Pengumuman ditujukan untuk memberikan informasi berita dan penguman kepada seluruh praktisi dan dosen.

# **3) Area** *Download*

| <b>STATISTICS</b><br><b>CONTRACTOR</b>                                         | The street is a program of a street.                                        | <b>Windows Committee</b>                                                            |
|--------------------------------------------------------------------------------|-----------------------------------------------------------------------------|-------------------------------------------------------------------------------------|
| <b>Bond Denveloped</b><br><b>EDITOR CONTRACTOR</b>                             | <b>BUILT VIOLENCIAL</b><br><b>Information and Services</b><br><b>Listen</b> | <b>UNIVERSITY OF</b><br><b>22 A REVENUE WAS STATED</b>                              |
| <b>State</b><br>a.<br><b>CONTRACTOR</b>                                        | <b>SHOP</b><br><b>The Silver</b><br>m                                       | ×.<br><b>Power of Female</b><br><b>Links</b>                                        |
| <b>SEVALUE</b><br><b>Males Hubble</b><br>$-1$<br>$\sim$<br><b>Chicken Patt</b> | ---<br><b>Hart Market</b><br>a policy and home<br><b>Milledgewall</b>       | <b>Scientist</b><br><b>TOTAL FAIL</b><br>$\overline{\phantom{a}}$<br><b>PACKAGE</b> |
| <b>WATERWATER IN THE WINDS</b>                                                 | the beams of the control of the defenses.                                   | <b>President MacDissimilation</b><br>.                                              |
|                                                                                |                                                                             |                                                                                     |
|                                                                                |                                                                             |                                                                                     |
|                                                                                |                                                                             |                                                                                     |
|                                                                                |                                                                             |                                                                                     |
|                                                                                |                                                                             |                                                                                     |
|                                                                                |                                                                             |                                                                                     |
|                                                                                |                                                                             |                                                                                     |
|                                                                                |                                                                             |                                                                                     |
|                                                                                |                                                                             |                                                                                     |
|                                                                                |                                                                             |                                                                                     |
|                                                                                |                                                                             |                                                                                     |
|                                                                                |                                                                             |                                                                                     |
|                                                                                |                                                                             |                                                                                     |

**Gambar 3.16. Data** *Master* **Area** *Download*

*Master* Area *Download* ditujukan untuk mengupload berkasberkas yang nantinya dapat *download* oleh praktisi dan dosen.

#### **g.** *Setting*

Menu *Setting* ditujukan untuk mengatur data profile dari administrator. Data Profile bersebut berupa data pribadi yang bisa diedit oleh administrator itu sendiri. Berikut tampilan data profil yang dapat dirubah oleh administrator.

### **1) Ubah Data Profil**

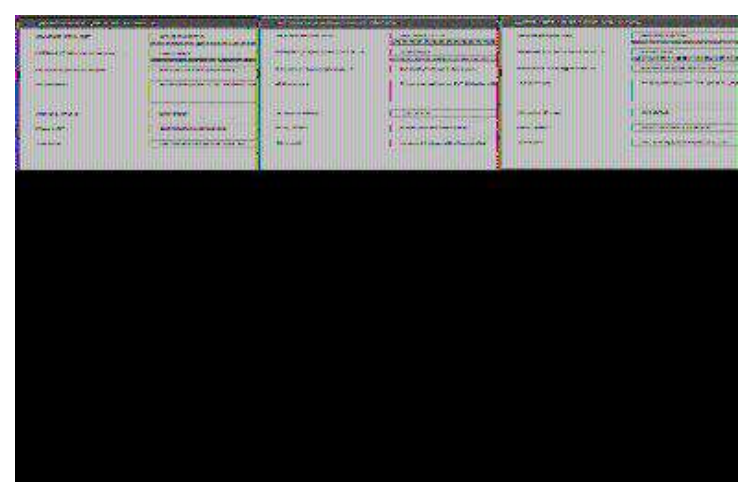

**Gambar 3.17. Ubah Data Profil**

Data Profil yang bisa dirubah adalah username, nama lengkap, alamat, kode pos, No HP dan email.

**2) Ganti Gambar Profil**

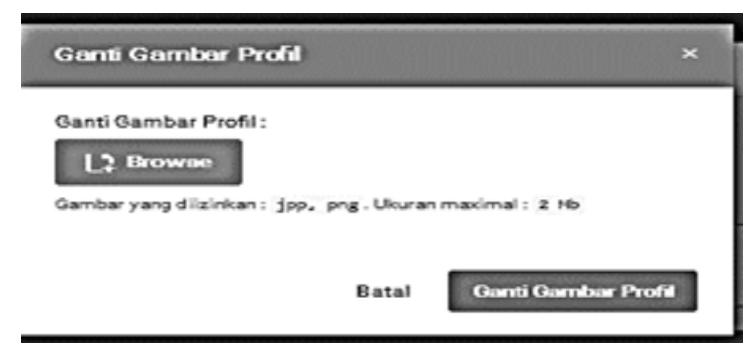

**Gambar 3.18. Ganti Gambar Profil**

Adapun format ekstensi yang dapat di rubah diizinkan dari ganti gambar profil ini yakni .jpg .png dengan ukuran maksimal file 2mb.

# **3) Ubah Sosial Media**

|                     | <u> 2006 - 2008</u>                                                           |                   |                    | <b>Azarom series a veli</b>                                |                 |                           | <b>CALIFORNIA (SANA) NESPECTAN</b>             |           |
|---------------------|-------------------------------------------------------------------------------|-------------------|--------------------|------------------------------------------------------------|-----------------|---------------------------|------------------------------------------------|-----------|
| <b>Manufacture</b>  | Setting of the content of the content                                         | Xá-               | <b>1446000</b>     | <b>MEMORIAL DESCRIPTION AND</b>                            | <b>ILE</b>      | <b><i>Figure book</i></b> | <b>Into://Tacabook.com/</b>                    | <b>RO</b> |
| <b>Teleston</b>     | <b>Introduction contact piece</b>                                             | <b>We started</b> | Teyotavian         | <b>Based Alexander and Care and</b>                        | <b>WC Hyene</b> | <b>The Clubs</b>          | 10 Sec.<br><b>Jostpan Charles Manufacturer</b> |           |
| <b>Bushang were</b> | * I retire the content to the con-<br>Independence improvements moder of<br>- | <b>ISP</b>        | <b>MORTAGEMENT</b> | <b>GRADUATES ATTAINMENT</b><br>KISEDJA HVA VALGINADI DOMAT | <b>Tur</b>      | STAFFW TOTALING           | 日本<br>Accord/Investment.com/                   |           |
|                     |                                                                               |                   |                    |                                                            |                 |                           |                                                |           |
|                     |                                                                               |                   |                    |                                                            |                 |                           |                                                |           |
|                     |                                                                               |                   |                    |                                                            |                 |                           |                                                |           |
|                     |                                                                               |                   |                    |                                                            |                 |                           |                                                |           |
|                     |                                                                               |                   |                    |                                                            |                 |                           |                                                |           |
|                     |                                                                               |                   |                    |                                                            |                 |                           |                                                |           |
|                     |                                                                               |                   |                    |                                                            |                 |                           |                                                |           |
|                     |                                                                               |                   |                    |                                                            |                 |                           |                                                |           |
|                     |                                                                               |                   |                    |                                                            |                 |                           |                                                |           |
|                     |                                                                               |                   |                    |                                                            |                 |                           |                                                |           |

**Gambar 3.19. Ubah Sosial Media**

Ubah data sosial media ditujukan untuk menambahkan akun sosial media dari administrator. Akun sosial media tersebut adalah *Facebook, Twitter* dan *Instagram*.

**4) Ganti** *Password*

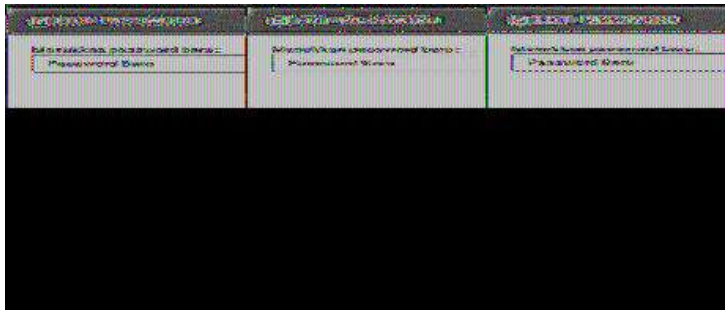

#### **Gambar 3.20. Ganti** *Password*

Menu ganti *password* ditujukan untuk merubah *password* dari administrator.

## **C. Menu Atas**

Menu Atas merupakan menu shortcut langsung kepada beberapa aktivitas penting dalam sistem layanan ini. Aktivitas Penting itu berupa thread yang dipending, Komentar Pending, *Thread* Saya dan *Private Thread*.

**Gambar 3.21. Menu Atas**

# **Keterangan :**

- *a. Thread Pending* : Tombol ini akan diarahkan terhadap thread yang dipending.
- **b. Komentar** *Pending* : Tombol ini akan diarahkan kepada daftar Komentar yang dipending.
- *c. Thread* **Saya** : Tombol ini diarahkan kepada thread user yang bersangkutan.
- *d. Private Thread* : Tombol ini diarahkan kepada thread private user yang bersangkutan.

# **D.** *Text* **Berjalan**

*Text* berjalan merupakan tampilan dari input berita dan pengumuman. *Text* ini berkonsep berjalan menampilkan dari data berita dan pengumuman.

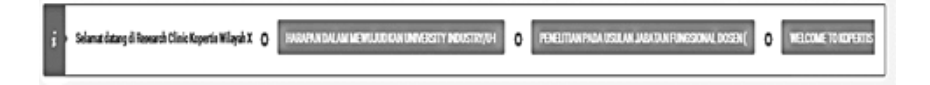

**Gambar 3.22.** *Text* **Berjalan**

#### **E.** *Left* **Menu**

*Left* Menu menyajikan beberapa menu diantaranya *Thread saya* dan *private thread.*

- a. Profil Admin
- *b. Thread* Saya
- *c. Private Thread*
- d. Area *Download*

#### *F. Content*

*Content* merupakan wadah untuk menampilkan hasil dari masingmasing menu. Ketika menu di klik maka akan muncul di bagian content

#### *G. Right* **Menu**

- e. Diskusi Umum Terbaru
- f. Area *Download*

*Website* Klinik *Online* Bimbingan Penelitian dan Pengabdian LLDIKTI Wilayah X terdapat beberapa tampilan *interface*untuk halam praktisi sebagai berikut :

# **1) Ubah Data Profil Praktisi**

Tabel 3.1. Ubah Data Profil Praktisi

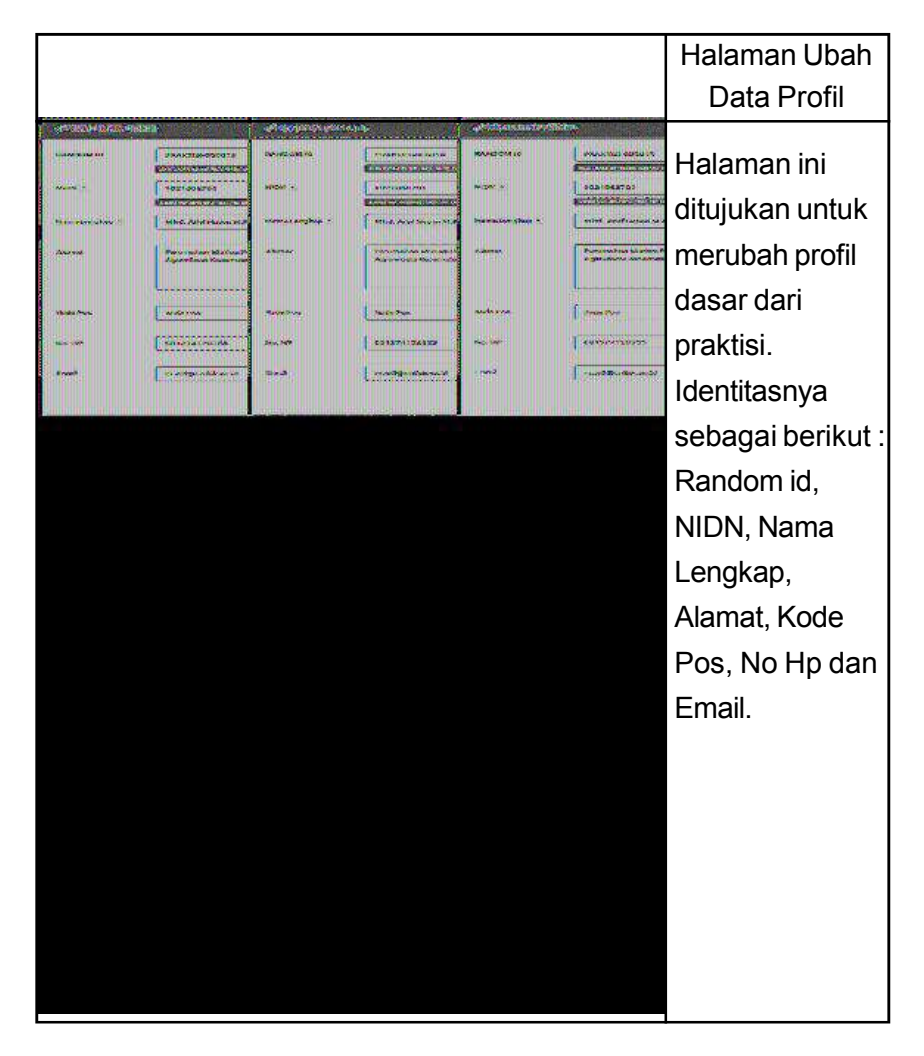

**Gambar 3.23. Ubah Data Profil**

#### **2) Ubah Biodata Detail**

Tabel 3.2. Ubah Biodata Detail

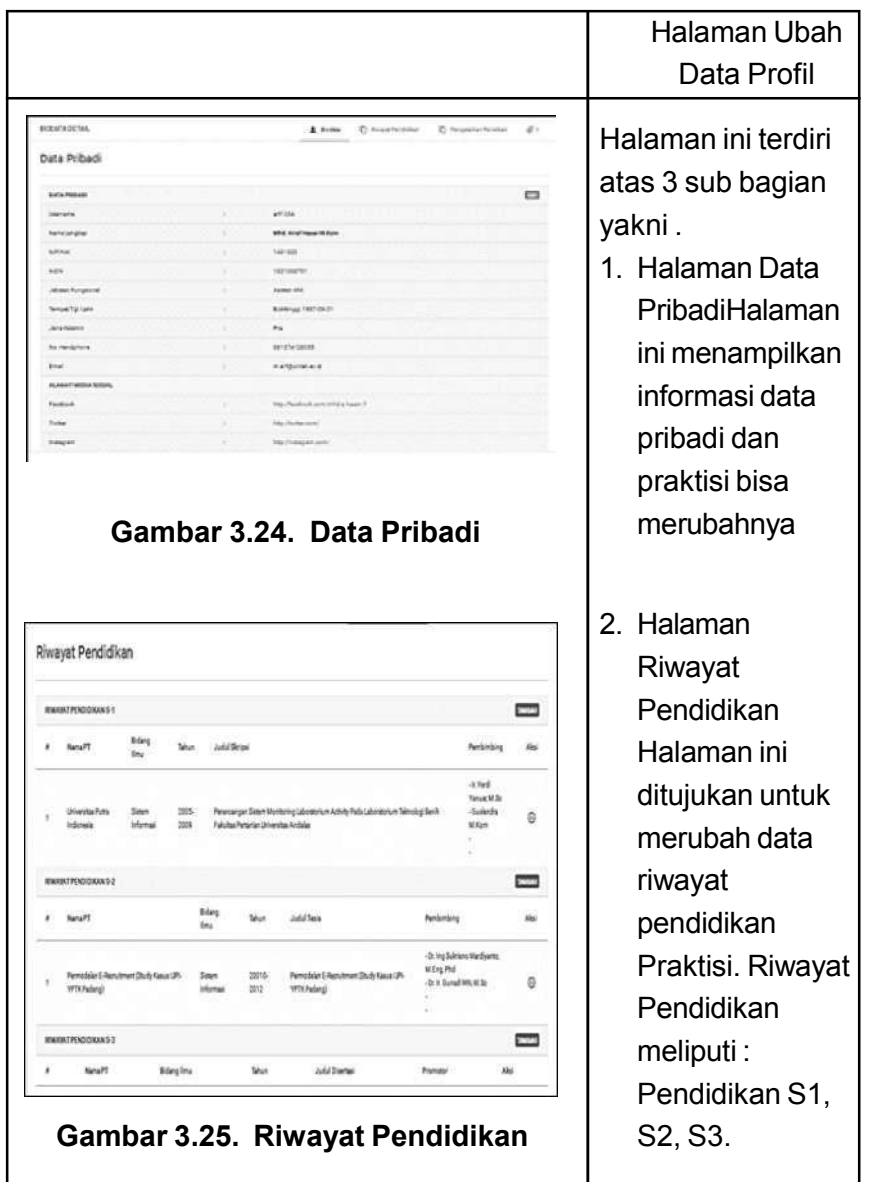

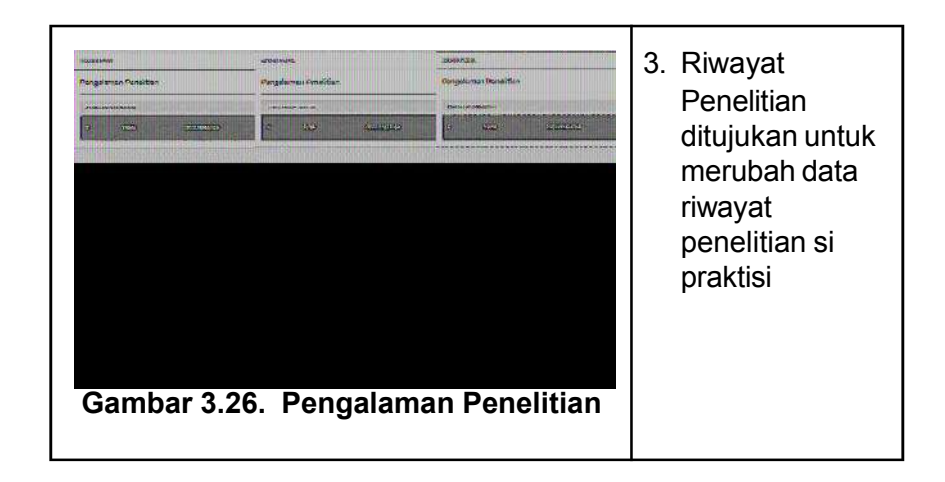

#### **3) Sejarah Bimbingan Private**

Pada Menu ini praktisi bisa melihat daftar bimbingan proposal yang dilakukan secara *private* kepadanya setelah persetujuan yang dilakukan Admin. Praktisi bisa mengoreksi dan memberikan komentar terhadap proposal yang dibuat oleh dosen.

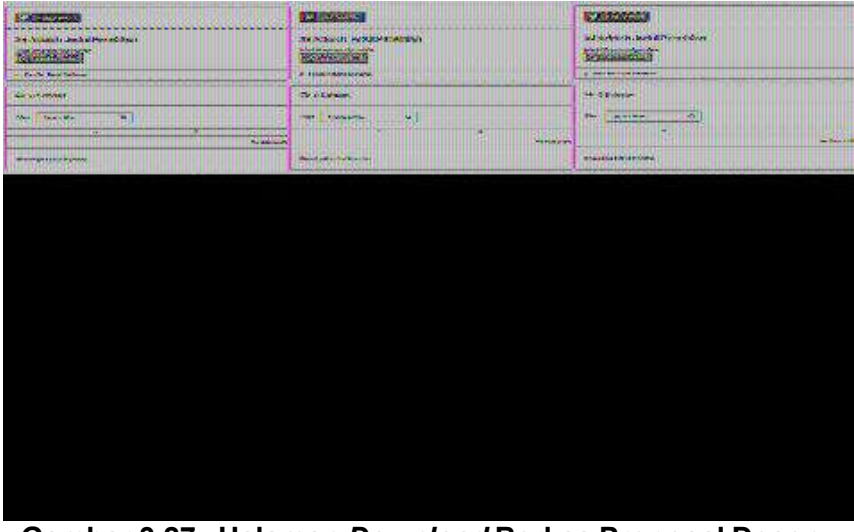

**Gambar 3.27. Halaman** *Download* **Berkas Proposal Dosen**

| <b>STANDARD AND ARTS</b><br><b>Address Andrews</b><br>Week C. Determinations showcosts exercises were absented as a service of the                                                                                                    | <b>Seattle School part</b><br>Zach di lastrono in Latin des sudorano del 1999 di state della maltana ci indi-                                                                                       | <u> 1949 - Paris Peter III (b. 1951)</u><br><b>INSURANCE</b><br>Chartes Art Schedule Scholars Autor Administration of Monte Agoust International And Scholars Court                                |
|----------------------------------------------------------------------------------------------------|----------------------------------------------------------------------------------------------------|----------------------------------------------------------------------------------------------------|
| <b>Walnut A</b><br><b>Statement can Time New Advertiser</b><br>With a well-benefits and the company of the second control of the Month of<br>That HC Add B and The Earth Phone 11, 1981 and the St. Section Standard Links on the 1993. | <b>Distance</b><br><b>Common House</b> , Michael<br>WARREN COMPARTS AND LODGED MANY MAIN PALISA AND ALLEN AND AMERICAN RE-<br>NOTES BEFORE SORRE SERVICE : COMPANY MATERIAL IN TRAVER CARD FROM CAR | <b>MITSUM</b><br>Les Juanes, Francois and<br>Listened Anantesa di das despusas agricultations de Petras Annulla neu-<br>I make you can be the work of the set on a make you advert this first that |
|                                                                                                    |                                                                                                    |                                                                                                    |
|                                                                                                    |                                                                                                    |                                                                                                    |
|                                                                                                    |                                                                                                    |                                                                                                    |
|                                                                                                    |                                                                                                    |                                                                                                    |

**Gambar 3.28. Halaman Balasan Komentar Praktisi**

Sedangkan untuk *Website* Klinik *Online* Bimbingan Penelitian dan Pengabdian LLDIKTI Wilayah X juga terdapat beberapa tampilan *interface* halaman dosen yang terdiri dari :

# **1) Halaman Lihat Profil Praktisi**

Pada halaman ini dosen bisa melihat profil praktisi sebelum memilih praktisi mana yang mereka tuju untuk bimbingan proposal secara *privat*. Berikut tampilan halaman lihat profil praktisi :

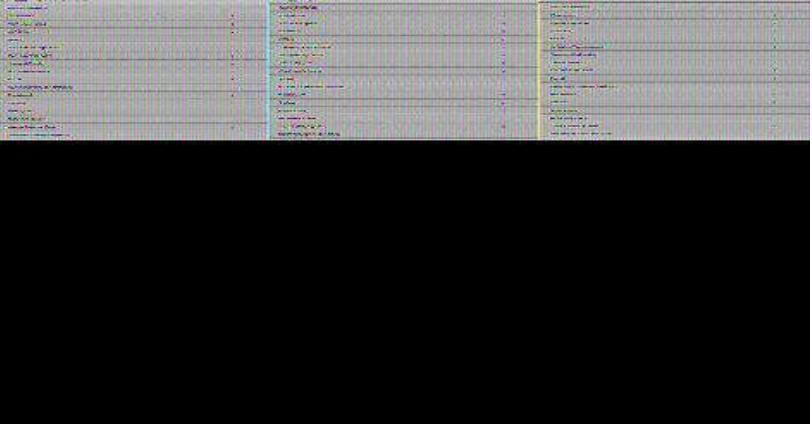

**Gambar 3.29. Halaman Lihat Profil Praktisi**

**2) Halaman Pengajuan Proposal Privat (***Private Thread***)**

Pada halaman ini dosen bisa mengajukan proposal secara privat. Pada halaman tersebut dosen bisa memilih dosen yang akan dituju dan mengupload berkas proposal dosen.

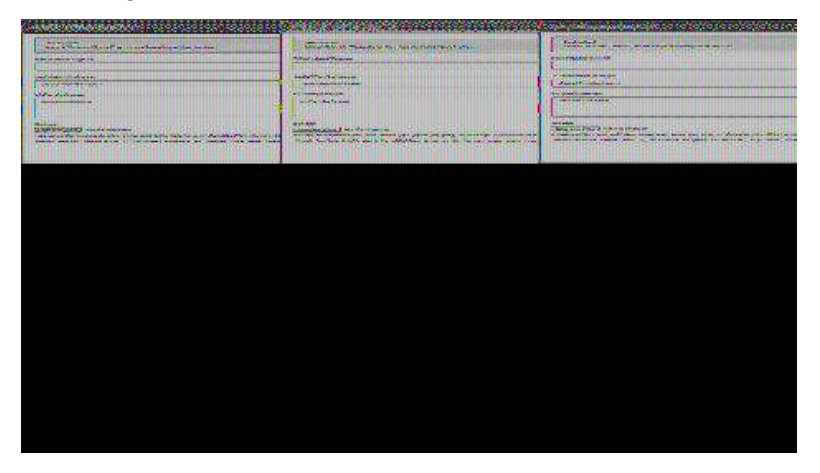

**Gambar 3.30. Halaman Pengajuan Proposal** *Private*

# **3) Halaman Diskusi Umum**

Pada Halaman ini dosen bisa ikut serta dalam diskusi umum bersama dosen lain. Dosen bebas mengajukan diskusi dan mengomentari dalam diskusi bersama praktisi dan dosen yang ada di sistem.

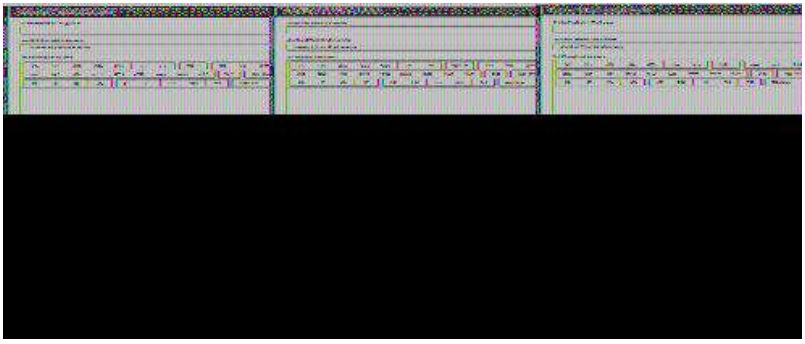

**Gambar 3.31.** *Form* **Membuat Diskusi Umum**

# **DAFTAR PUSTAKA**

- Alter, S., 1992, Information Systems a Manegement Perspective, AddisonWesley.
- Arbie, 2004, Manajemen Database dengan MySQL, Andi, Yogyakarta. Badriyah, T., 2007, Software Engineering- Topik : Unified Modeling Language (UML), Institut Teknologi Sepuluh November, Surabaya.
- Basuki, A,.P., 2010, Membangun Framework Berbasis PHP dengan Framework CodeIgniter, Penerbit Lokomedia, Yogyakarta.
- Benedetti, R. dan Cranley, R., 2011, Head First jQuery, O'Reilly Media, Inc.
- Behjati,et al.(2012). Interrelation between E-Service Quality and Esatisfaction and Loyalty. Journal European Journal of Business and Management. Vol 4, No.9.
- Cochran, D., 2012, Twitter Bootstrap Web Development How-To, PACKT Publisher.
- Connolly, TM., dan Carolyn, EB., 2002, Database Systems : A PracticalApproach to Design, Implementation, and Management, Third Edition, AddisonWesley, Reading, Massachusetts.
- Dennis, A., Wixom, BH. dan Roth, RM., 2009, Systems Analysis and Design Fourth Edition, John Wiley and Sons, Inc. Irawan, 2008, 7 Jam Belajar Interaktif Javascript untuk Orang Awam, Maxikom, Palembang.
- Jogiyanto, HM., 2005, Analisis dan Desain Sistem Informasi, Andi, Yogyakarta.
- Kadir, A., 2009, Membuat Aplikasi Web dengan PHP dan Database MySql, Andi, Yogyakarta.
- Kurniawan, Yuniar,T. (2017). Pengaruh E-service Quality Terhadap Kepuasan Pengguna BRI Mobile Application. Bandung: Universitas Telkom.
- Mansfield, R., 2005, CSS Web Design For Dummies, John Wiley and Sons, Inc.
- McLeod, R. dan Schell, G.P., 2001, Sistem Informasi Manajemen, Prenhallindo, Jakarta.
- Nugroho, A., 2011, Perancangan dan Implementasi Sistem Basis Data, Andi,Yogyakarta